Kate Brown, Governor

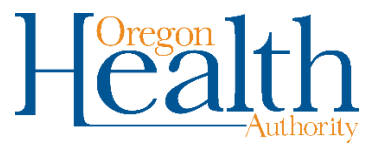

February 19, 2019

Dear Valued Partner,

Thank you for your interest in WIC's eLearning online training resources. I encourage you to take advantage of any the following courses:

- Adverse Childhood Experiences with Home Visiting and WIC staff examples
- Breastfeeding
- Basic Nutrition
- Child Nutrition
- Prenatal Nutrition
- Postpartum Nutrition
- Baby Behavior
- Understanding Toddler Behaviors
- Anthropometrics
- Hematology
- Participant Centered Education

The course descriptions and approximate time to complete the courses are listed on the next two pages. These interactive, online courses are currently available through **[iLearnOregon](https://ilearn.oregon.gov/)** and can be accessed from any computer, after creating an iLearn account. Some of these courses may require a specific browser, if you are experiencing challenges with loading an online module, try a different web browser.

Before you begin, you will need to register as an OHA Partner in iLearnOregon. Instructions can be found on our [website](https://www.oregon.gov/oha/PH/HEALTHYPEOPLEFAMILIES/WIC/Documents/modules/Getting-Started-iLearn.pdf) and at the end of this letter. To locate the online courses, you may search iLearnOregon or follow the links on the [Oregon WIC Training Module and Online Courses](https://www.oregon.gov/OHA/PH/HEALTHYPEOPLEFAMILIES/WIC/Pages/modules.aspx) webpage. If you need assistance, or have any course-related questions, please let me know.

Happy learning!

Jameela Norton, MPH Oregon WIC Health Educator 971-673-0053 Jameela.norton@state.or.us [www.healthoregon.org/wic](http://www.healthoregon.org/wic)

## **WIC Online Courses**

Search **"WIC"** in iLearn to find all our courses.

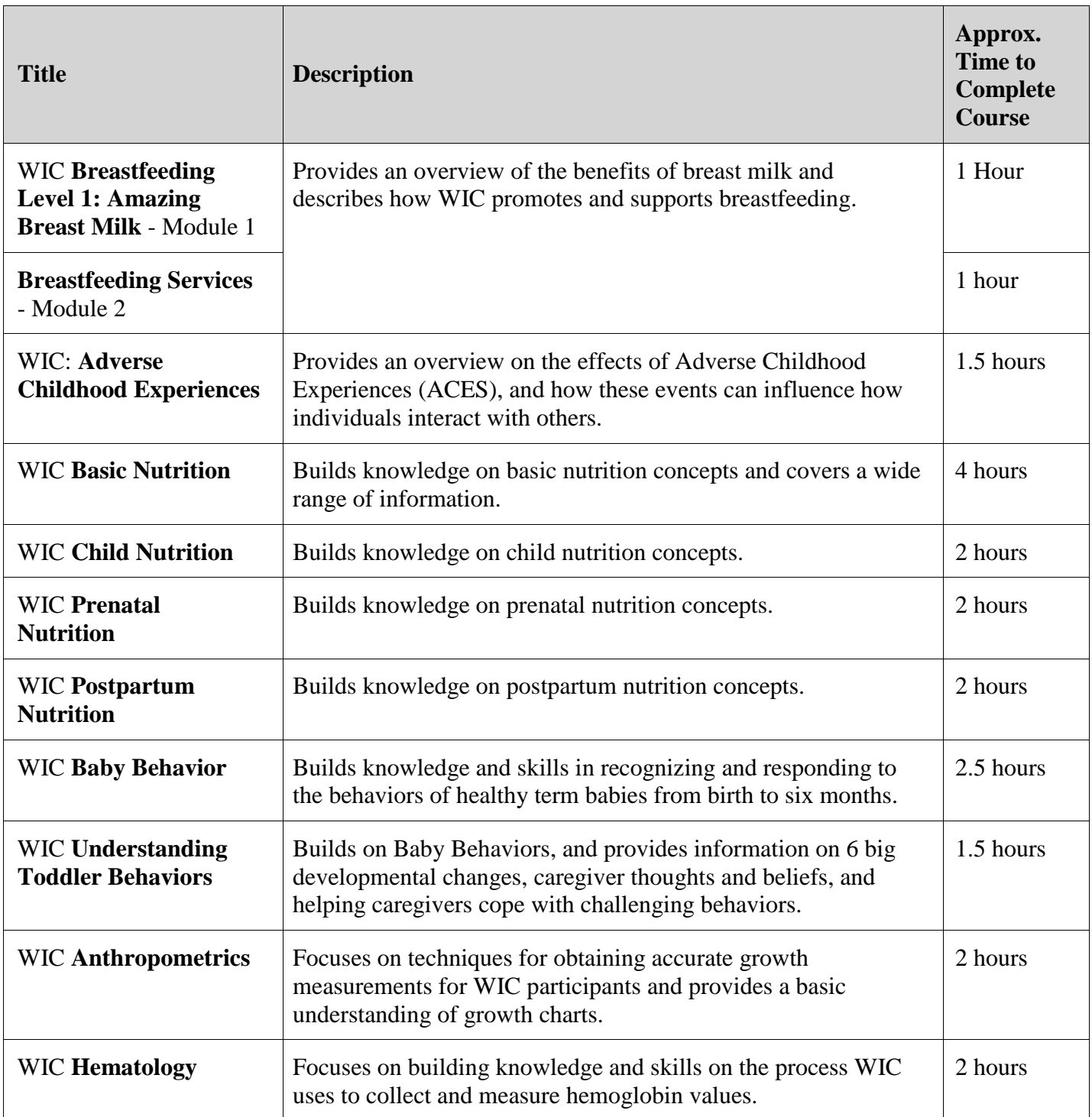

## **Participant Centered Education**

This course provides a foundation for positive behavioral change and is a solid introduction to motivational interviewing. It is simple, yet powerful information for those who counsel clients. In 2009, WIC staff began applying the skills of Participant Centered Education (PCE), and since then, have significantly enhanced their relationships and impact with clients throughout the state.

This PCE course consists of multiple modules. Each module can be taken on its own, however it's important to start with the introductory module prior to completing the remaining nine short modules. Each one is approximately 15 to 20 minutes in length.

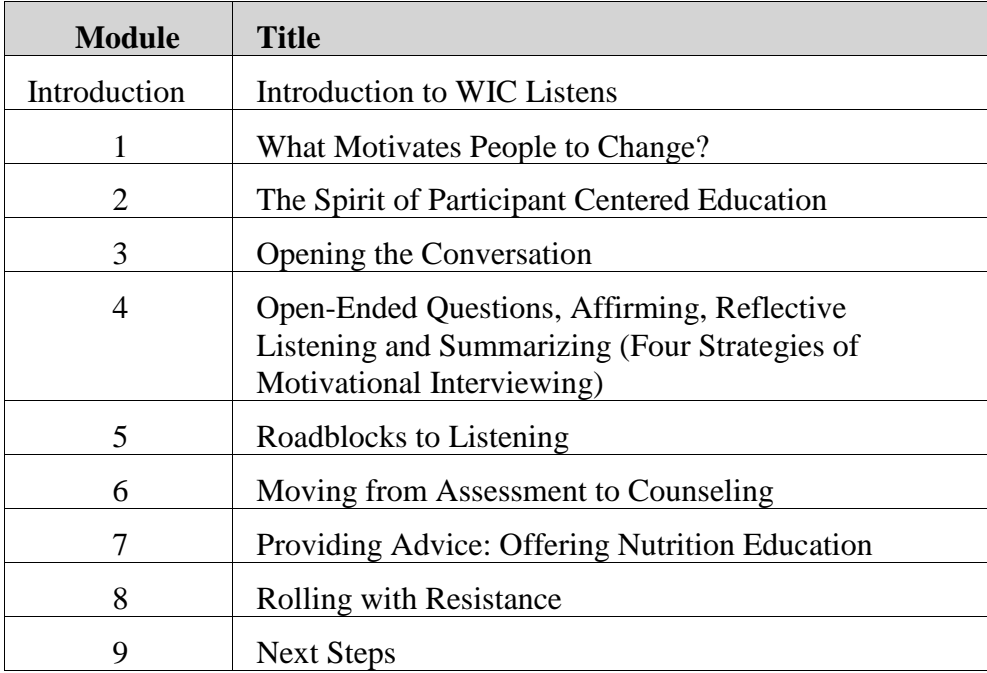

# **First-time users**

You will need to create a new account and update your account information.

### **Access iLearn:**

### **Click Create Account**

- **1.** If you've never used iLearnOregon or the DHS|OHA Learning Center, see the next section, **How to Create a New Account.**
- 2. If you have an iLearn account but cannot remember your login ID or password, contact the **Service Desk** at 503-945-5623.

# **How to create a new account**

- 1. Access iLearn [here:](https://ilearn.oregon.gov/) [https://iLearn.oregon.gov](https://ilearn.oregon.gov/)
- 2. On the iLearn login page, click **Create New Account.** It will take you to this form:

**Select**: Not a State Employee

**First** Name: Your first name

**Last** Name: Your last name

**Email:** Your work e-mail address

**Choose a Login ID:** create a login ID that will be easy to

remember. Options include using your P number as your ID, or doe.john

### **Job Title:** *Leave blank*

**Organization**: Select **Oregon Health Authority.**  Another drop-down menu will appear for Partners. Select **Oregon Health Authority Partners.** In order to access all trainings you are eligible for, you must select Oregon Health Authority Partner.

**Manager:** *Leave blank*

- 3. Click the **Submit** button.
- 4. Congratulations! You have created a new account. You will receive an email with a temporary password. Return to iLearn, enter your *temporary* password, and follow the instructions for creating your password.

*NOTE:* **The temporary password** 

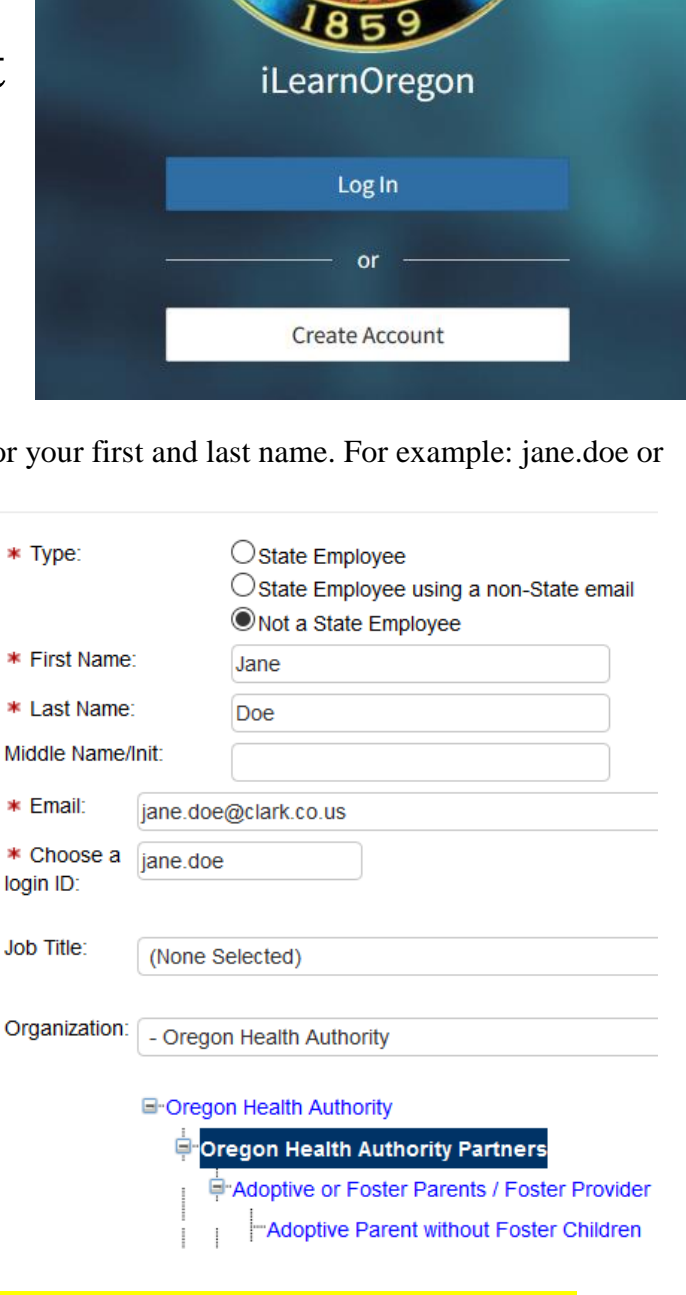

**in this email is only valid for 24 hours. Please log in and update your password and security questions immediately.**